#### University of Wisconsin NIH Other Support DocuSign Desk Reference

## For Administrators: How to upload an Other Support document and request a signature

Effective January 25, 2022, the National Institutes of Health (NIH) requires the PI/PD, Co-Investigators, Other Senior/Key Personnel to electronically sign their respective Other Support documents. To comply with this requirement, the University of Wisconsin – Madison is using DocuSign to obtain authenticated electronic signatures on Other Support documents. DocuSign is the preferred and accepted system for electronically signing documents.

This reference describes how an administrator uploads an Other Support document and requests a signature from the researcher. Administrators must remember to **Print to PDF** once the document has been signed to create a flattened, uneditable PDF as required by the NIH.

## 1. Log into DocuSign

Once you have an activated account, you can log into the <u>DocuSign website (app.docusign.com</u>).

Your email address ending in "wisc.edu" will get you to the UW-Madison-licensed version of DocuSign.

|             | DocuSign                     |  |
|-------------|------------------------------|--|
|             | Log In                       |  |
| Email *     |                              |  |
| Enter email |                              |  |
|             | NEXT                         |  |
|             | No account? Sign up for free |  |

The landing page of DocuSign looks like this:

|  |                | Last 6 Months        |                         |                    |                |
|--|----------------|----------------------|-------------------------|--------------------|----------------|
|  | DecuGigned by: | O<br>Action Required | O<br>Waiting for Others | D<br>Expiring Soon | O<br>Completed |
|  |                |                      |                         |                    |                |
|  |                |                      | here to get started     |                    |                |
|  |                | _                    | or<br>TART Y            |                    |                |
|  |                |                      |                         |                    |                |

The crest indicates that you are in the version of DocuSign licensed by UW-Madison.

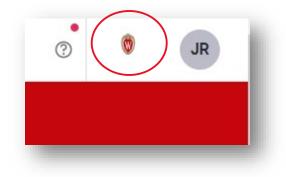

## 2. Upload a document to sign

After you have prepared the Other Support document with input from the researcher and are assured that the information is true, accurate, and complete, the document can be uploaded in DocuSign (part of the function called "Send an Envelope").

On the DocuSign main page, click on the **START** button.

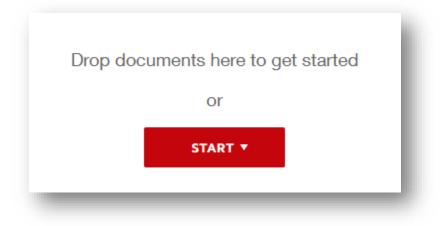

Select "Send an Envelope":

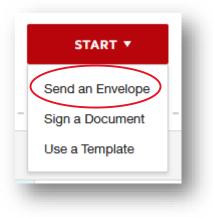

A new screen will appear. The next step will be to add a document to the envelope.

|   | UPLOAD         |  |
|---|----------------|--|
|   | USE A TEMPLATE |  |
| G | ET FROM CLOUD  |  |

Click on **UPLOAD** and select the appropriate document.

|                      | is PC → Desktop        |                   | ~                | ບ 🔎 Se   | arch Desktop |        |
|----------------------|------------------------|-------------------|------------------|----------|--------------|--------|
| Organize 🔻 New folde | er                     |                   |                  |          |              | ?      |
| This PC              | Name                   | Date modified     | Туре             | Size     |              |        |
| 3D Objects           | \min NIH-other-support | 12/8/2021 1:16 PM | Microsoft Word D | 31 KB    |              |        |
| 📃 Desktop            |                        |                   |                  |          |              |        |
| Documents            |                        |                   |                  |          |              |        |
| 🕂 Downloads          |                        |                   |                  |          |              |        |
| 👌 Music              |                        |                   |                  |          |              |        |
| Pictures             |                        |                   |                  |          |              |        |
| Videos               |                        |                   |                  |          |              |        |
| 🏪 Local Disk (C:)    |                        |                   |                  |          |              |        |
| 🛖 Group (G:)         |                        |                   |                  |          |              |        |
| 🛖 Home (H:)          |                        |                   |                  |          |              |        |
| 🛖 Archive (O:)       |                        |                   |                  |          |              |        |
| 🛖 Transfer (T:)      |                        |                   |                  |          |              |        |
| 💣 Network 🗸 🗸        |                        |                   |                  |          |              |        |
|                      | ame: NIH-other-support |                   |                  | All Supr | ported Types | $\sim$ |
|                      | The support            |                   |                  |          |              |        |
|                      |                        |                   |                  | Op       | en Cancel    |        |

| ONE No. 1001-007 and 9001-002 (fee: G2003 Agenced Trough 5204002);                          |                  |
|---------------------------------------------------------------------------------------------|------------------|
| For New and Renewal Applications - DO NOT SUBMIT UNLESS REQUESTED<br>IPUS 206 OTHER SUPPORT |                  |
| There is no "form page" for reporting Other Support, information on Other Support should be |                  |
| provided in the formal shown below.                                                         |                  |
| Name of Individual Anderson, R.R.                                                           |                  |
| Commons ID: AndersonRR<br>Other Support - Project/Proposal                                  |                  |
|                                                                                             |                  |
| ACTIVE<br>"Title: Chandle and Sodium Transport in Anway Epithetial Cells                    |                  |
| Major Goals. The major goals of this project are to define the blochemisity of chioride and |                  |
| sodum transport in airway epithetial cells and clone the gene(c) involved in transport.     |                  |
| "Status of Support: Active<br>Project Number: 2 RD1 HL 00000 - 13                           | UPLOAD           |
| Name of POPL Anderson, R.R.                                                                 |                  |
| "Source of Support, M-6,81                                                                  |                  |
| Primary Pace of Performance: University of California, Los Angeles                          |                  |
| Project/Proposal Start and End Date: (MMYYYY) (# available): 03/0021 - 02/0026              | USE A TEMPLATE   |
| * Total Award Amount (including Indirect Costs): \$1,492,232                                | USE A TEMPLATE   |
| * Person Months (Calendari/Academic/Summer) per tiudget period.                             |                  |
| Tear (YYYY) Person Months (MLM)                                                             |                  |
| [ 100 [ 1111] [ Parto 10010 [ 10.00] ]                                                      |                  |
|                                                                                             | GET FROM CLOUD V |
| IIH-other-current deax                                                                      |                  |
| IIH-other-support.docx :                                                                    |                  |
| P0000                                                                                       |                  |
| pages                                                                                       |                  |

You may choose to include more than one document at a time in the envelope by clicking on "**UPLOAD**" and repeating the process above.

#### 3. Send the document to the researcher to sign

The next step is to add the individual recipient who must sign the document.

Users will automatically appear as you begin typing in the "**Name**" field. Select the individual who must sign. Note that an individual does not need to have an account if they only need to sign a document. In that case, you will need to enter their full name and email address.

|           | ecipients to the Envelope                                        |                 |             | - 1                                                                                                    |
|-----------|------------------------------------------------------------------|-----------------|-------------|----------------------------------------------------------------------------------------------------|
|           | der, you automatically receive a copy of the completed envelope. |                 |             | - 8                                                                                                    |
| 🖌 Set się | gning order                                                      |                 |             |                                                                                                    |
|           | Name *                                                           | NEEDS TO SIGN V | CUSTOMIZE 🔻 | ÷                                                                                                    |
| 1         | Mark Sweet 2                                                     |                 |             | - 8                                                                                                    |
| 1         | Email *                                                          |                 |             | - 8                                                                                                    |
|           | masweet@rsp.wisc.edu                                             |                 |             | - 8                                                                                                    |
|           |                                                                  |                 |             | - 1                                                                                                    |
| * ADD     | RECIPIENT ADD CONDITIONAL RECIPIENT                              |                 |             | - 8                                                                                                    |
|           |                                                                  |                 |             | - All and a second second second second second second second second second second second second second second s |

You must include a Subject for the email that will go to the recipient. You may also choose to include a short message.

| Message to All Recipients                                                                                                    |  |
|----------------------------------------------------------------------------------------------------|--|
| Email Subject *                                                                                                    |  |
| Please DocuSign: NIH-other-support_MSN123456.docx                                                                                |  |
|                                                                                                    |  |
| Characters remaining: 51                                                                                                    |  |
| Characters remaining: 51                                                                                                    |  |
|                                                                                                    |  |
|                                                                                                    |  |
| Email Message                                                                                                    |  |
| Characters remaining: 51<br>Email Message<br>Please review and sign. If there are any issues, please contact me ASAP. Thank you. |  |

After you have entered a Subject and Message, click on the "**NEXT**" button in the lower or upper right hand corner of the screen. In this next step, you will flag the location for the researcher to sign and indicate where the Date Signed will appear.

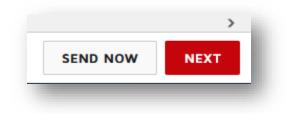

A new screen will appear. The left side of the screen contains "**Standard Fields**." The middle section shows the document to be signed. The right side of the screen shows a thumbnail image of the document.

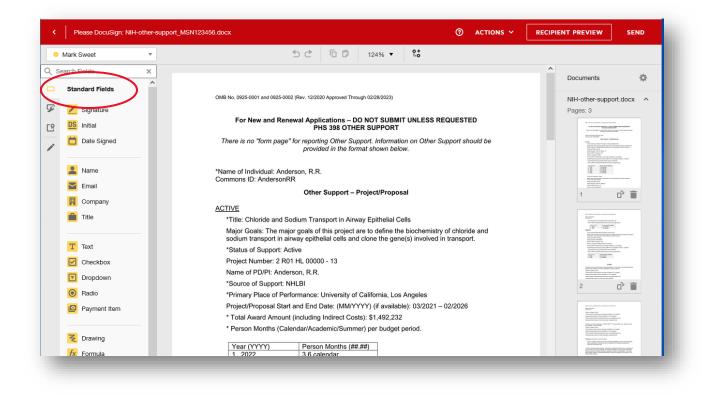

In the middle section, scroll down to the signature block. Click and drag the "**Signature**" and "**Date Signed**" from the list of Standard Fields on the left side of the screen over to the signature block. Once you drag and drop, the field is placed.

| <ul> <li>Mark Sweet</li> </ul> | 5 C □ □ 124% ▼ S.*                                                                                                    |                                                                                                    |                |
|--------------------------------|----------------------------------------------------------------------------------------------------|----------------------------------------------------------------------------------------------------|----------------|
| Mark Sweet                     | <ul> <li>*Summary of In-Kind Contribution: C57BL/6-ABC1<sup>im18e</sup> mice provided by Dr. Joseph Jones at the University of Texas at Austin.</li> <li>*Status of Support: Active</li> <li>*Inmary Place of Performance: University of California, Los Angeles</li> <li>Project/Proposal Start and End Date (MM/YYYY) (if available):</li> <li>*Person Months (Calendar/Academic/Summer) per budget period: N/A</li> <li>*Estimated Dollar Value of In-Kind Information: estimate \$4,000</li> <li>*Overlap (summarized for each individual):</li> <li>There is scientific overlap between aim 2 of NSF DCB 950000 and aim 4 of the application under consideration. If both are funded, the budgets will be adjusted appropriately in conjunction with agency staff.</li> <li>NED/PI or other senior/key personnel, certify that the statements herein are true, complete and accept the obligation to comply with Public Health Services terms and conditions if a grant is awarded as a result of this application. I am aware that any tigs, follows, or farauduent statements or claims may subject me to criminal, civil, or administrate penalties.</li> </ul> | Control Control Contro | л.еs<br>~<br>~ |
| Dropdown                       | *Signature:                                                                                                    |                                                                                                    |                |
| Payment Item                   |                                                                                                    |                                                                                                    |                |

After adding the "**Signature**" and "**Date Signed**" fields, you may send the document to the recipient by clicking on "**SEND**" in the bottom right corner of the window.

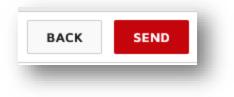

Once you have sent the document, it will appear in your list of **Sent Envelopes**.

| DocuSign eSigna  | ature               | Home                    | Manage      | Templates          | Reports |                   |               | ?                               | ٢    | JR        |
|------------------|---------------------|-------------------------|-------------|--------------------|---------|-------------------|---------------|---------------------------------|------|-----------|
| NEW <b>T</b>     | Sent<br>Filtered by | r: Date (Last 6         | Monthe) 5th |                    |         | Q s               | earch Sent an | d Folders                       |      | ÷ FILTERS |
| Shared Envelopes | 1                   | Subject                 |             |                    |         | Status            |               | Last Change 🔻                   |      |           |
| Inbox            |                     | Please Do<br>To: Mark S |             | r-support_MSN12345 | 6.docx  | Waiting for Other | 0/1 done<br>s | <b>12/9/2021</b><br>10:24:47 am | RESI | ND T      |
| 🔊 Sent           |                     |                         |             |                    |         | -                 |               |                                 |      |           |

# 4. Complete and save the Other Support document

When the individual opens the document, you receive an email with the following message:

| WISCONSIN-MADISON                                                                                  |
|----------------------------------------------------------------------------------------------------|
| Mark Sweet viewed Please DocuSign: NIH-other-support_MSN123456.docx.         REVIEW DOCUMENT       |
| At 12/9/2021 10:28:56 AM CST, Mark Sweet opened and viewed your documents, NIH-other-support.docx. |

After the document has been signed and dated, you receive another email with the following message:

| WISCONSIN<br>UNIVERSITY OF WISCONSIN-MADISON                            |  |
|-------------------------------------------------------------------------|--|
|                                                                         |  |
| Your document has been completed.                                       |  |
|                                                                         |  |
| All signers completed Please DocuSign: NIH-other-support_MSN123456.docx |  |

When you click on "**VIEW COMPLETED DOCUMENT**", your browser will go directly to the signed document. You can scroll down to view the signature. On the top left of the screen, a message indicates that the document is now complete.

| his document is now complete. |                                                                                                    | CLOSE | OTHER ACTIONS <b>*</b> |
|-------------------------------|----------------------------------------------------------------------------------------------------|-------|------------------------|
|                               | @   Q   <u>4</u> , , ,   吾   Ø                                                                                                    |       |                        |
|                               | Summary of In-King Contribution. Co/bL/o-Abc/rmar mile provided by Dr. Joseph Jones at the University of Texas at Austin.                                                                                                    |       |                        |
|                               | *Status of Support: Active                                                                                                    |       |                        |
|                               | *Primary Place of Performance: University of California, Los Angeles                                                                                                    |       |                        |
|                               | Project/Proposal Start and End Date (MM/YYYY) (if available):                                                                                                    |       |                        |
|                               | *Person Months (Calendar/Academic/Summer) per budget period: N/A                                                                                                    |       |                        |
|                               | *Estimated Dollar Value of In-Kind Information: estimate \$4,000                                                                                                    |       |                        |
|                               | *Overlap (summarized for each individual):                                                                                                    |       |                        |
|                               | There is scientific overlap between aim 2 of NSF DCB 950000 and aim 4 of the application<br>under consideration. If both are funded, the budgets will be adjusted appropriately in<br>conjunction with agency staff.                                                                                                    |       |                        |
|                               | I, PD/PI or other senior/key personnel, certify that the statements herein are true, complete and<br>accurate to the best of my knowledge, and accept the obligation to comply with Public Health<br>Services terms and conditions if a grant is awarded as a result of this application. I am aware<br>that any false, fictitious, or fraudulent statements or claims may subject me to criminal, civil, or<br>administrative penalties. |       |                        |
|                               | *Signature:                                                                                                    |       |                        |
|                               |                                                                                                    | _     |                        |

Use the printer icon at the top of the screen to print the signed document to PDF. You must print to PDF to prepare the requisite flattened PDF for submission.

#### 5. What the researcher sees when you request their signature

As an administrator, you may want to know what the researcher sees after you ask for their signature. The following steps occur on the researcher's end.

When you click SEND to ask the researcher for a signature, they receive an email with the following message.

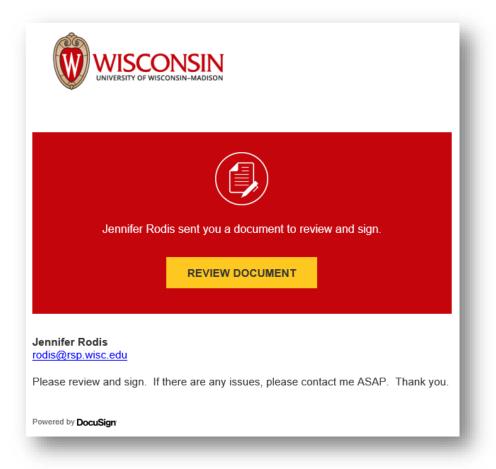

After the researcher clicks on **REVIEW DOCUMENT**, the document opens in a browser. The image on the screen looks like the following.

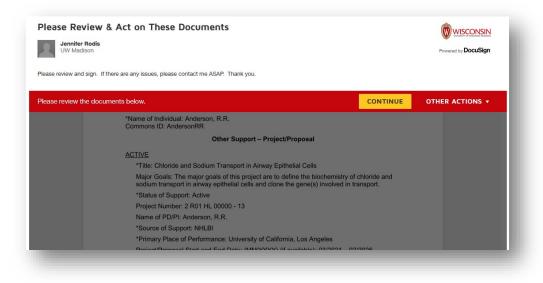

The researcher clicks **CONTINUE** and the document can be acted upon.

Clicking on the **START** button on the left side of the screen takes the individual to the place in the document where the document is signed.

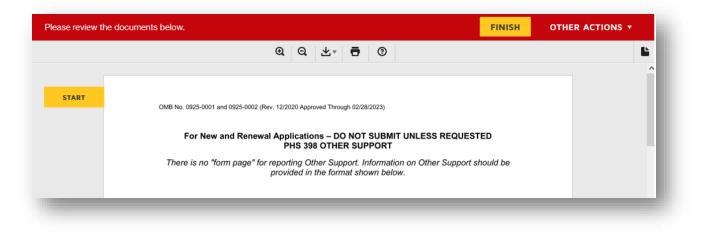

After the researcher has signed and clicks **FINISH**, a new pop-up window appears.

| t. Please | • |
|-----------|---|
|           |   |
|           |   |
|           |   |

The researcher may **LOG IN** to view a copy of the document. If the researcher selects NO THANKS, the following message will appear:

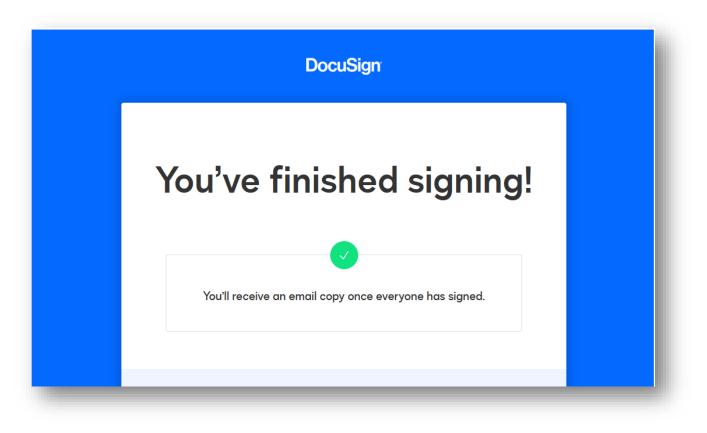

At this point, you as the administrator will receive an email that the document has been completed.